# 瞭解IOS語音數位(T1/E1)介面上的直接撥入(DID) Ī

# 目錄

[簡介](#page-0-0) [必要條件](#page-0-1) [需求](#page-0-2) [採用元件](#page-0-3) [慣例](#page-0-4) [背景資訊](#page-0-5) [POTS撥號對等體的DID配置](#page-1-0) [為DID匹配正確的入站POTS撥號對等體](#page-1-1) [案例研究](#page-2-0) [組態](#page-2-1) [常見問題](#page-3-0) [顯示和調試輸出示例](#page-3-1) [相關資訊](#page-5-0)

# <span id="page-0-0"></span>簡介

本技術說明適用於具有數字介面(T1/E1)的Cisco IOS語音啟用路由器/網關。 有關思科模擬直接撥入 (DID)的詳細資訊,請參閱:[Cisco 2600和Cisco 3600系列路由器的模擬DID](//www.cisco.com/en/US/docs/ios/12_2t/12_2t2/feature/guide/ft_did.html)

注意:在大多數平台上,CAS(即時、閃爍、延遲)介面預設啟用DID。因此,請勿為傳入呼叫配 置direct-inward-dial命令。在Cisco AS5300平台上,為E & M即時信令配置的介面不支援DID。

# <span id="page-0-1"></span>必要條件

#### <span id="page-0-2"></span>需求

本文件沒有特定需求。

<span id="page-0-3"></span>採用元件

本文件所述內容不限於特定軟體和硬體版本。

#### <span id="page-0-4"></span>慣例

如需文件慣例的詳細資訊,請參閱[思科技術提示慣例](//www.cisco.com/en/US/tech/tk801/tk36/technologies_tech_note09186a0080121ac5.shtml)。

## <span id="page-0-5"></span>背景資訊

DID是一項由電話公司提供的服務,呼叫者無需操作員或自動呼叫助理的協助,即可直接撥打專用 交換機(PBX)或資料包語音系統上的分機。此服務使用DID中繼,只將電話號碼的最後三到五位數字 轉發到PBX或路由器/網關。例如,如果某公司的電話分機號為555-1000到555-1999,而呼叫者撥 打555-1234,則本地中央辦公室(CO)會將234轉發到PBX或資料包語音系統。然後PBX或資料包語 音系統(Cisco CallManager和IOS路由器/網關)將振鈴呼叫分機234。整個過程對呼叫方是透明的 。

在本文檔中,我們將討論以下兩種型別的撥號對等體:

- 普通舊式電話服務(POTS) 這是通過公共交換電話網路(PSTN)進行的傳統語音呼叫,在此呼 叫期間,您將獲得專用的64K電路端到端呼叫支路。POTS撥號對等體將始終指向路由器上的語 音埠
- 語音網路 通過資料網路的語音呼叫由多個呼叫段組成。每個呼叫支路可在資料裝置(路由器 /網關)之間或在資料和電話裝置(例如路由器到PBX)之間傳輸。 語音網路撥號對等體根據所 使用的網路技術指向不同的目的地。語音網路撥號對等體包括:IP語音(VoIP)透過框架轉送傳 輸的語音(VoFR)透過ATM傳輸的語音(VoATM)透過IP傳輸的多媒體郵件(MoIP)

當語音呼叫進入Cisco IOS路由器/網關時,PBX或CO交換機將獲取路由器上的語音埠。然後,路由 器/網關向呼叫方顯示撥號音,並收集數字,直到能夠識別出站撥號對等體。無論數字是由人以不規 則的間隔撥號,還是由傳送預先收集的數字的電話裝置以規則的方式撥號,撥號對等體匹配都是逐 位完成的。這表示路由器/網關在收到每個數字後嘗試匹配撥號對等體。此過程稱為兩階段撥號。

但是,如果PBX或CO交換機傳送設定消息,其中包含完全路由呼叫所必需的所有數字,則這些數字 可以直接對映到出站語音網路撥號對等體。使用DID時,路由器/網關不會向呼叫方顯示撥號音,也 不會收集數字。它將呼叫直接轉接到已配置的目的地。這稱為一級撥號。

路由上述段落中討論的呼叫所必需的數字位為以下兩種型別:

- 數字號碼識別服務(DNIS)是電信公司提供的數位服務,用於傳送被叫號碼(被撥打的號碼)。
- 自動號碼識別(ANI)是一種電信公司提供的數位服務,用於傳送主叫號碼(呼叫發起者的號碼
- )。ANI也稱為呼叫線路識別(CLID)。

## <span id="page-1-0"></span>POTS撥號對等體的DID配置

從普通舊式電話服務(POTS)介面接收入站呼叫時,撥號對等體中的DID功能使路由器/網關能夠使用 被叫號碼(DNIS)直接匹配出站撥號對等體。當在入站POTS撥號對等體上配置DID時,被叫號碼將自 動用於匹配出站呼叫段的目標模式。

要為DID配置POTS撥號對等體,請輸入以下Cisco IOS命令,從全域性配置模式開始:

Router(config)#**dial-peer voice** *number* **pots** Router(config-dial-peer)#**direct-inward-dial**

# <span id="page-1-1"></span>為DID匹配正確的入站POTS撥號對等體

為使DID正常工作,請確保傳入呼叫與配置了命令direct-inward-dial的正確POTS撥號對等體匹配。 要匹配正確的入站撥號對等體,建議在DID POTS撥號對等體下使用dial peer命令incoming callednumber dnis\_string。

用於匹配撥號對等體的其他命令包括:answer-address *ani\_string* 、 destination-pattern *string* 或

port voice-port。使用incoming called-number命令的優點是,每個呼叫都有關聯的DNIS資訊 (called-number),並且優先於先前的命令。

如果不使用incoming called-number命令匹配入站撥號對等體,請考慮以下事項:

- 如果使用ANI資訊匹配DID POTS撥號對等體,請確保正確配置命令**answer-address**,並且電信 交換機提供ANI資訊。有些ISDN提供者和大多數T1通道關聯訊號(CAS)(功能群組D(fgd)除外)不 提供ANI資訊。
- 如果answer-address與ANI不匹配,則ANI可能匹配另一個POTS撥號對等體下配置的 destination-pattern(用於出站撥號)。如果destination-pattern與ANI匹配,請確保在該撥號對 等體下配置命令direct-inward-dial。
- 如果根據incoming called-number或answer-address或destination-pattern或port將傳入DID呼叫 與傳入POTS撥號對等體不匹配,則將使用預設撥號對等體0。撥號對等體0上預設禁用DID。

# <span id="page-2-0"></span>案例研究

使用以下示例說明上述幾點。ACME公司擁有帶有40個DID中繼的T1 PRI線路,範圍從555-3100到 555-3139。目標是將前20條線路分配給思科IP電話。最後20條線路可供測試、將來擴展使用,目前 路由器只提供撥號音。假定CO交換機只傳送ISDN設定消息的最後五位數字,我們可以在下表中總 結上述資訊。

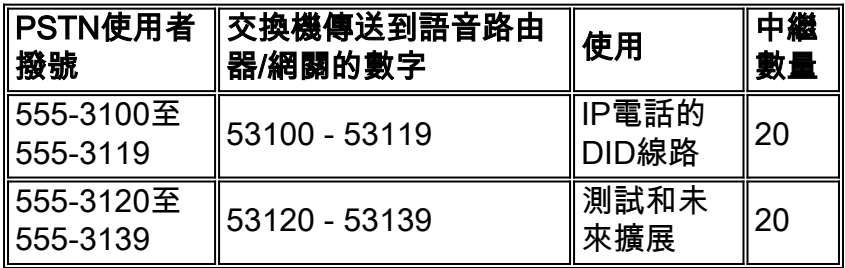

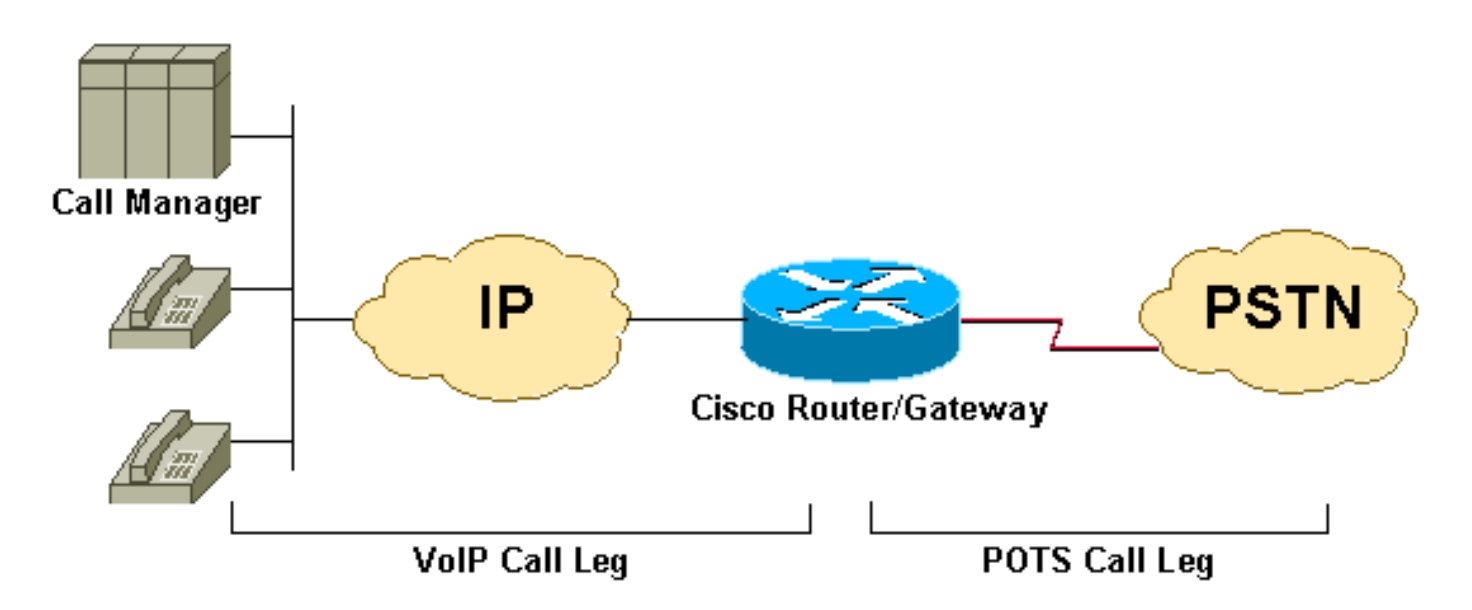

<span id="page-2-1"></span>注意:本示例中的一些輸出被省略。

#### dial-peer voice 2 pots destination-pattern 9T port 1/0:23

*!--- This dial-peer is used mainly for outbound dialing with the !--- destination-pattern 9T mapped to port 1/0:23. Note that 9 is an !--- explicit match and will be stripped. Say a call comes from the CallManager !--- with a DNIS 914085551126, the router will send only 14085551126. If you add !--- the dial-peer command* **prefix 9** or the command **forward-digit all** then !--- the string 914085551126 is sent. Notice that **dial-peer voice 2 pots** is also !--- matched to give dial tone to incoming users dialing this range: !--- (53120 - 53139).

#### dial-peer voice 3 pots

*!--This dial-peer can be matched inbound only* incoming called-number 5310. *!--DNIS range 53100- 53109* direct-inward-dial *!--If this dial-peer is matched inbound, the router is put in DID mode* ! dial-peer voice 4 pots *!--This dial-peer can be matched inbound only* incoming called-number 5311. *!--This takes care of the range 53110-53119* direct-inward-dial *!--If this dial-peer is matched inbound router is put in DID mode* ! dial-peer voice 5 voip *!--For our case, this dialpeer is matched outbound only* destination-pattern 53... *!--When calls terminate on this router, dial-peer 5 can be matched inbound, too.* session target ipv4:172.22.1.1 *!--IP address of CallManager* codec g711ulaw

### <span id="page-3-0"></span>常見問題

註:與debug voip ccapi inout命令相反,debug isdn q931**輸出中的斷開連線原**因代碼具有不同的格 式。

- 要解釋debug voip ccapi inout中的Q.931呼叫斷開原因代碼,請參閱:<u>[VoIP呼叫故障排除和調](//www.cisco.com/en/US/tech/tk1077/technologies_tech_note09186a0080094045.shtml#disconnect)</u> [試 — 基本知識](//www.cisco.com/en/US/tech/tk1077/technologies_tech_note09186a0080094045.shtml#disconnect)
- 要解釋debug isdn q931的Q.931呼叫斷開原因代碼,請參閱:<u>瞭解debug isdn q931結束通話原</u> [因代碼](//www.cisco.com/warp/customer/129/isdn_disc_code.html)

要檢視Q.931事件原因代碼十進位制格式,請參閱:[ISDN事件原因代碼](http://www.netopia.com/en-us/support/technotes/hardware/causecodes.html)

以下是一些症狀示例以及可能導致這些症狀的問題:

- 症狀:路由器/網關提供撥號音並等待數字間計時器超時。然後斷開連線,並使用debug voip ccapi inout原因代碼= 0x1C(無效數字格式)或debug isdn q931(用於ISDN介面)斷開原因 代碼= 0x809C(無效數字格式)。問題:DID是在電信交換機上配置的,而不是在Cisco IOS路 由器/網關上配置的。
- 症狀:路由器/網關斷開與debug voip ccapi inout原因代碼= 0x1(未分配/未分配編號)或 debug isdn q931(對於ISDN介面)斷開原因代碼= 0x8081(未分配/未分配編號)的連線。問 題:已配置DID,且在Cisco IOS路由器/網關上匹配正確的入站POTS撥號對等體,但設定消息 不包括被叫號碼(DNIS)。 在這種情況下,向電信公司驗證是否已為DID調配中繼。
- 症狀:路由器/網關斷開與debug voip ccapi inout 原因代碼= 0x1(未分配/未分配編號)或 debug isdn q931(對於ISDN介面)斷開原因代碼= 0x8081(未分配/未分配編號)的連線。問 題:DID在Cisco IOS路由器/網關上配置並匹配,但是在路由器/網關上沒有出站撥號對等體匹 配。問題:確保傳入呼叫與配置了命令direct-inward-dial的正確POTS撥號對等體匹配。有關詳 細資訊,請參閱本文檔的為DID匹配正確的入站POTS撥號對等體部分

# <span id="page-3-1"></span>顯示和調試輸出示例

註:以下調試輸出行的某些行被分成多行進行列印。

ISDN Q931 packets debugging is on 2600#**debug voip ccapi inout** voip ccAPI function enter/exit debugging is on 2600#**show debug** TSDN: ISDN Q931 packets debugging is on ISDN Q931 packets debug DSLs. (On/Off/No DSL:1/0/-) DSL 0 --> 31 1 - - - - - - - - - - - - - - - - - - - - - - - - - - - - - - voip: voip ccAPI function enter/exit debugging is on *!--- Action: Cisco IOS router/gateway receives a call from the PSTN to !--- extension "53103"* \*Mar 1 04:51:11.856: ISDN Se1/0:23: RX <- SETUP pd = 8 callref = 0x0001 \*Mar 1 04:51:11.860: Bearer Capability i = 0x9090A2 \*Mar 1 04:51:11.860: Channel ID i = 0xA98381 \*Mar 1 04:51:11.864: **Calling Party Number i = 0x0083, '408', Plan:Unknown,** Type:Unknown \*Mar 1 04:51:11.868: **Called Party Number i = 0x80, '53103', Plan:Unknown,** Type:Unknown *!--- ISDN Q.931 and Voip ccapi inout debugs collectively show a DNIS of 53103 and !--- an ANI (Automatic Number Identification) of 408 sent in unknown plan and type.* \*Mar 1 04:51:11.880: cc\_api\_call\_setup\_ind (vdbPtr=0x831721D8, callInfo= {called=53103,called\_oct3=0x80,calling=408,calling\_oct3=0x0, calling\_oct3a=0x83, calling\_xlated=false,subscriber\_type\_str=RegularLine, fdest=1,**peer\_tag=3**, prog\_ind=0},callID=0x83349DF8) \*Mar 1 04:51:11.884: cc\_API\_call\_setup\_ind type 13 , prot 0 \*Mar 1 04:51:11.888: cc\_process\_call\_setup\_ind (event=0x83149130) \*Mar 1 04:51:11.888: >>>>CCAPI handed cid 41 with **tag 3** to app "DEFAULT" *!--- POTS dial-peer 3 was matched inbound* \*Mar 1 04:51:11.888: sess\_appl: ev(24=CC\_EV\_CALL\_SETUP\_IND), cid(41), disp(0) \*Mar 1 04:51:11.888: sess\_appl: ev(SSA\_EV\_CALL\_SETUP\_IND), cid(41), disp(0) \*Mar 1 04:51:11.888: ssaCallSetupInd \*Mar 1 04:51:11.892: ccCallSetContext (**callID=0x29**, context=0x83303C00) *!--- The POTS leg is created and assigned a callid of 0x29* \*Mar 1 04:51:11.892: ssaCallSetupInd cid(41), st(SSA\_CS\_MAPPING),oldst(0), ev(24)ev->**e.evCallSetupInd.nCallInfo.finalDestFlag = 1** \*Mar 1 04:51:11.892: ssaCallSetupInd finalDest cllng(408), clled(53103) *!--- Due to the direct-inward-dial config under dial-peer 3, the DNIS sent in !--- the setup request is considered sufficient to match an outbound dial-peer. !--- This is clear with flag set to 1.* \*Mar 1 04:51:11.892: ssaCallSetupInd cid(41), st(SSA\_CS\_CALL\_SETTING),oldst(0), ev(24)dpMatchPeersMoreArg result= 0 \*Mar 1 04:51:11.892: ssaSetupPeer cid(41) peer list: tag(5) called number (53103) *!--- Dial-peer table lists only dial-peer 5 as matched outbound against the DNIS.* \*Mar 1 04:51:11.892: ssaSetupPeer cid(41), destPat(53103), matched(2), prefix(), peer(83369DB8), peer->encapType (2) *!--- Due to destination-pattern having 2 digits and 3 dots, explicit match is !--- reported as 2.* \*Mar 1 04:51:11.896: ccCallProceeding (callID=0x29, prog\_ind=0x0) \*Mar 1 04:51:11.896: ccCallSetupRequest (Inbound call = 0x29, outbound peer =5, dest=, params=0x831578C0 mode=0, \*callID=0x83157C28, prog\_ind = 0) \*Mar 1 04:51:11.896: ccCallSetupRequest numbering\_type 0x80 \*Mar 1 04:51:11.896: **dest pattern 53..., called 53103, digit\_strip 0** \*Mar 1 04:51:11.896: **callingNumber=408, calledNumber=53103, redirectNumber=** display\_info= calling\_oct3a=83 *!--- Just before matching an outbound dial-peer, we remember that we have !--- seen the same ANI and DNIS in the ISDN setup and in the ccapi debug initially. !--- In other words, the router did not collect additional digits after the seizure. !--- Equal value of DNIS at setup request and before matching an outbound !--- dial-peer is the whole purpose of DID* \*Mar 1 04:51:11.896: accountNumber=, finalDestFlag=1, guid=c66d.980c.17a8.0051.0000.0000.010a.998a \*Mar 1 04:51:11.896: peer\_tag=5 \*Mar 1 04:51:11.896: ccIFCallSetupRequestPrivate: (vdbPtr=0x824C6344, dest=, callParams={called=53103,called\_oct3=0x80, calling=408,calling\_oct3=0x0, calling\_xlated=false,subscriber\_type\_str=RegularLine, fdest=1, voice\_peer\_tag=5},mode=0x0) vdbPtr type = 3 \*Mar 1 04:51:11.900: ccIFCallSetupRequestPrivate: (vdbPtr=0x824C6344, dest=, callParams={called=53103, called\_oct3 0x80, calling=408,calling\_oct3 0x0, calling\_xlated=false, fdest=1, voice\_peer\_tag=5}, mode=0x0, xltrc=-5) \*Mar 1 04:51:11.900: ccSaveDialpeerTag (callID=0x29, dialpeer\_tag= \*Mar 1 04:51:11.900: ccCallSetContext (callID=0x2A,

context=0x8330408C) \*Mar 1 04:51:11.900: ccCallReportDigits (callID=0x29, enable=0x0) \*Mar 1 04:51:11.904: cc\_API\_call\_report\_digits\_done (vdbPtr=0x831721D8, callID=0x29, disp=0) \*Mar 1

```
04:51:11.904: sess_appl: ev(52=CC_EV_CALL_REPORT_DIGITS_DONE), cid(41), disp(0) *Mar 1
04:51:11.904: cid(41)st(SSA_CS_CALL_SETTING)ev (SSA_EV_CALL_REPORT_DIGITS_DONE)
oldst(SSA_CS_MAPPING)cfid(-1)csize(0)in(1)fDest(1) . !--- Output Omitted . !--- The following
output displays the Call is finished *Mar 1 04:51:52.442: ISDN Se1/0:23: RX <- DISCONNECT pd = 8
callref = 0x0001 *Mar 1 04:51:52.442: Cause i = 0x8290 - Normal call clearing *Mar 1
04:51:52.458: ISDN Se1/0:23: TX -> RELEASE pd = 8 callref = 0x8001 *Mar 1 04:51:52.458:
cc_API_call_disconnected(vdbPtr=0x831721D8, callID=0x29,
       cause=0x10)
*Mar 1 04:51:52.462: sess_appl: ev(11=CC_EV_CALL_DISCONNECTED), cid(41), disp(0)
*Mar 1 04:51:52.462: cid(41)st(SSA_CS_ACTIVE)ev(SSA_EV_CALL_DISCONNECTED)
      oldst(SSA_CS_ACTIVE)cfid(9)csize(2)in(1)fDest(1)
*Mar 1 04:51:52.462: -cid2(42)st2(SSA_CS_ACTIVE)oldst2(SSA_CS_ALERT_RCVD)
*Mar 1 04:51:52.462: ssa: Disconnected cid(41) state(5) cause(0x10)
*Mar 1 04:51:52.462: ccConferenceDestroy (confID=0x9, tag=0x0)
*Mar 1 04:51:52.462: cc_API_bridge_drop_done (confID=0x9, srcIF=0x824C6344,
      srcCallID=0x2A, dstCallID=0x29, disposition=0 tag=0x0)
*Mar 1 04:51:52.466: cc_API_bridge_drop_done (confID=0x9, srcIF=0x831721D8,
      srcCallID=0x29, dstCallID=0x2A, disposition=0 tag=0x0)
*Mar 1\ 04:51:52.466: sess appl: ev(30=CC EV CONF DESTROY DONE), cid(41), disp(0)
*Mar 1 04:51:52.470: cid(41)st(SSA_CS_CONF_DESTROYING)ev(SSA_EV_CONF_DESTROY_DONE)
      oldst(SSA_CS_ACTIVE)cfid(-1)csize(2)in(1)fDest(1)
*Mar 1 04:51:52.470: -cid2(42)st2(SSA_CS_CONF_DESTROYING)oldst2(SSA_CS_ALERT_RCVD)
*Mar 1 04:51:52.470: ssaConfDestroyDone
*Mar 1 04:51:52.470: ccCallDisconnect (callID=0x29, cause=0x10 tag=0x0)
*Mar 1 04:51:52.470: ccCallDisconnect (callID=0x2A, cause=0x10 tag=0x0)
```
*!--- These two lines are great for finding the source of the disconnect. !--- They tell us that the first call leg with callid 0x29 (POTS call leg) !--- disconnected with cause code 0x10. So either the end POTS user hung up or the !--- telephony equipment disconnected unintentionally. From the router's point of !--- view, both are the same.* \*Mar 1 04:51:52.470: ISDN Se1/0:23: RX <- RELEASE\_COMP pd = 8 callref = 0x0001 \*Mar 1 04:51:52.499: cc\_API\_call\_disconnect\_done(vdbPtr=0x831721D8, callID=0x29, disp=0, tag=0x0) *!--- Debug truncated here* 2600#**show call active voice brief**

*!--- This show command is good to verify which are the dial-peers matched by the !--- call. In the example below, the output show the POTS call-leg matched !---* **dial-peer voice 3 pots** (pid:3) the VoIP call-leg matched !--- **dial-peer voice 5 voip** (pid:5). !--- some output omitted

Total call-legs: 2 3A : 799622hs.1 +112 **pid:3** Answer 408 active dur 00:00:07 tx:385/61600 rx:160/23690 Tele 1/0:23:33: TX:7730/3060/0ms g711ulaw noise:-42 acom:0 i/0:-43/-53 dBm

3A : 799625hs.1 +106 **pid:5** Originate 53103 active dur 00:00:07 TX:160/23690 rx:385/61600 IP 171.68.168.250:25704 rtt:0ms pl:4980/0ms lost:0/0/0 delay:64/64/65ms g711ulaw

# <span id="page-5-0"></span>相關資訊

- [瞭解Cisco IOS平台上的撥號對等體和呼叫段](//www.cisco.com/warp/customer/788/voip/dialpeer_call_leg.html?referring_site=bodynav)
- [瞭解Cisco IOS平台上的傳入和傳出撥號對等體](//www.cisco.com/warp/customer/788/voip/in_out_dial_peers.html?referring_site=bodynav)
- [ISDN交換器型別、代碼和值](//www.cisco.com/en/US/docs/ios/11_2/debug/command/reference/disdn.html?referring_site=bodynav)
- [配置撥號計畫、撥號對等體和數字操控](//www.cisco.com/en/US/docs/ios/12_2/voice/configuration/guide/vvfpeers.html?referring_site=bodynav)
- [為Cisco 3600系列配置IP語音](//www.cisco.com/en/US/docs/ios/12_0/voice/configuration/guide/vcvoip.html?referring_site=bodynav)
- [瞭解2埠直接撥入\(2 DID\)語音介面卡](//www.cisco.com/warp/customer/788/products/vic-2did.html?referring_site=bodynav)
- 技術支援 Cisco Svstems